. I ~2016- **AÑO DEL BICENTENARIO DE LA DECLARACION DE LA INDEPENDENCIA NtCIONAL"**

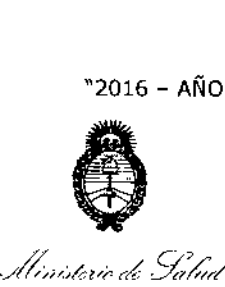

*,5e~~'/--'I';/*j ~,{;;;""J Pegulación e Institutos . A. S. M. A. F

DISPOSIGION N°

<sup>e</sup> **1222 t**

I

BUENOS AIRES. $0$  1  $N0V$  2016

VISTO el Expediente N° 1-47-3110-2249-16-7 del Registro de esta **Administración Nacional de Medicamentos, Alimentos y Tecnología** ~édica (ANMAT), y

## CONSIDERANDO:

**Que por las presentes actuaciones la firma Intemed S.A. solicita la** I **autorización de modificación .del Certificado de Inscripción en el RPPTM N[OPM-2212-17, denominado: EquIpo de Rayos <sup>X</sup> Rodante Arco en e con Intensificador** de Imagen, marca SIEMENS. 1

**Que lo solicitado se encuadra dentro de los alcances tle la** Disposición ANMAT Nº 2318/02, sobre el Registro Nacional de Productores y Productos de Tecnologia Médica (RPPTM).

**Que la documentación aportada ha satisfecho los requisitos de la normativa aplicable.**

**Que la Dirección Nacional de Productos Médicos ha tomatlo la** I **intervención que le compete. <sup>1</sup>**

**Que se actúa en virtud de las facultades conferidas por el De:creto** Nº 1490/92 y Decreto Nº 101 del 16 de diciembre de 2015.

## **Por ello;**

## |<br>EL ADMINISTRADOR NACIONAL DE LA ADMINISTRACIÓN NACIONAL DE MEDICAMENTOS, ALIMENTOS Y TECNOLOGÍA MÉDICA I DISPONE:

## **ARTÍCULO 1°.- Autorízase la modificación del Certificado de Inscripción kn el** . . . . . . . . . <u>.</u> RPPTM Nº PM-2212-17, denominado: Equipo de Rayos X Rodante Arco en C con **Intensificador de Imagen, marca SIEMENS.** ¡,

**ARTÍCULO 2°.- Acéptese el texto del Anexo de Autorización de Modificaciones el cual pasa a formar parte integrante de la presente disposición y el que de!berá agregarse al Certificado de Inscripción en el RPPTM NO PM-2212-17**

1

 $-12221$ 

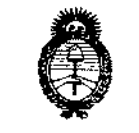

Ilinosterio de Salud Surctaría de Pelíticas Regulación e Instetutos

DISPOSICION N°

<u>A S.M.A.T</u> ARTÍCULO 3°.- Regístrese; por el Departamento de Mesa de Entradas notifíquese al interesado y hágasele entrega de copia autenticada de la présente Disposición, conjuntamente con su Anexo, rótulos e instrucciones de uso autorizadas, gírese a la Dirección de Gestión de Información Técnica parla que  $\bar{1}$ efectúe la agregación del Anexo de Modificaciones al certificado. Cumplido, archívese. I  $\bar{1}$ 

Expediente N° 1-47-3110-2249-16-7 DISPOSICIÓN Nº

OSF

 $\overline{1}$ 

1222 t

**Br. ROBERTO L** Sybadritekstrador Nasigeal *ዹቝቝዹ*ቜ

÷,

I

I

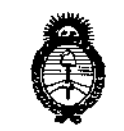

Ilinisterio de Salad *C/-' V/J? ,/H,,,,kn~;,* ~¡(*'-",.1',;1;'-,.-* I ",h / J *,:7/7'0'''''"" ",./¿;.).41},k.)*

# *J/.AC//.A/T.*<br>ANEXO DE AUTORIZACIÓN DE MODIFICACIONES

**El Administrador Nacional de la Administración Nacional de Medicamentos, Alimentos y Tecnología Médica (ANMAT), autorizó mediante Disposición** N~....1..2.2,2., ~ **los efectos de su anexado en el Certificado de Inscripciórl en** el RPPTM Nº PM-2212-17 y de acuerdo a lo solicitado por la firma Intemed S.A., **la modificación de los datos característicos, que figuran en la tabla al pie, del producto inscripto en RPPTMbajo:**

**Nombre genérico aprobado. Equipo de Rayos X Rodante Arco en C con Intensificador de Imagen.**

Marca: SIEMENS.

Disposición Autorizante de (RPPTM) Nº 5229/09.

, Tramitado por expediente N° 1-47-0000-19420-05-9.

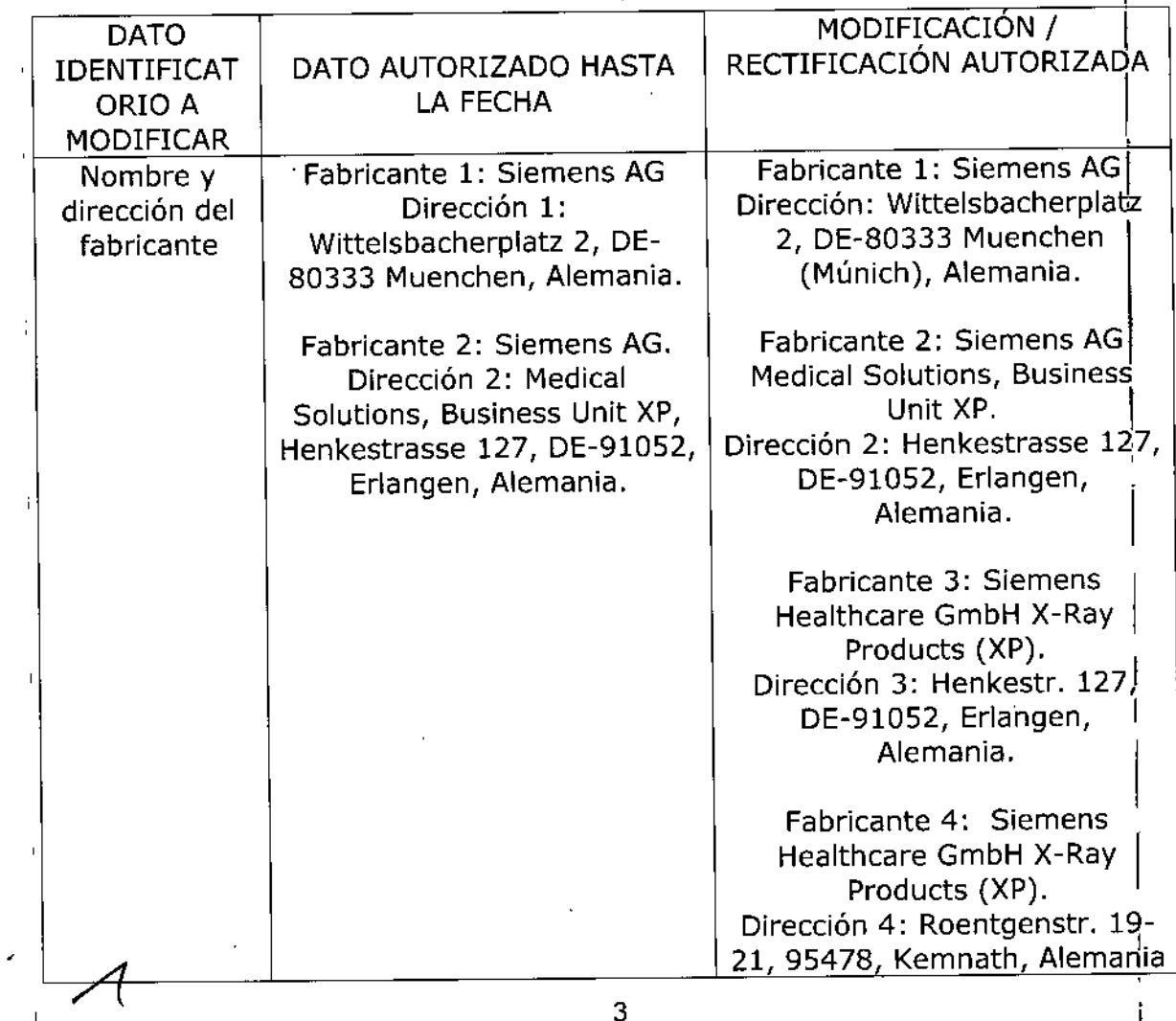

**"2016 - AÑO DEL BICENTENARIO DE LA DECLARACIÓN DE LA INDEPENDENCIA NACIONAL"**

I

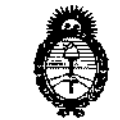

. hlinisterio de Salud */;':::',.-./-",,;; ~k.~4;"-n* Degulación e Institutes ANMAT

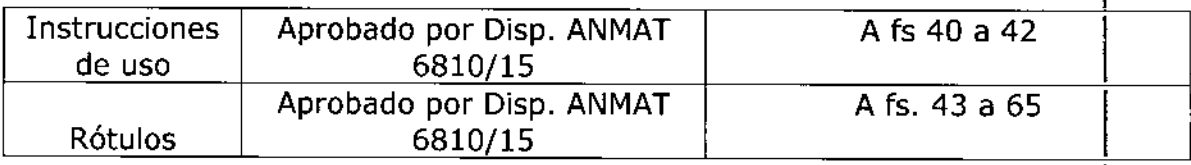

El presente sólo tiene valor probatorio anexado al certificado de Autorización **antes mencionado.** I

**Se extiende el presente Anexo de Autorización de Modificaciones del RPPT,M a la firma Intemed S.A., Titular del Certificado de Inscripción en el RPPTM N0 PM-**2212-17 en la Ciudad de Buenos Aires, a los días... $0.1$  NOV...2016

Expediente N° 1-47-3110-2249-16-7 **DISPOSICIÓN Nº<sup>-1222</sup>1** 

dministrador N M.

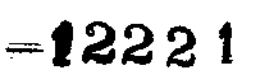

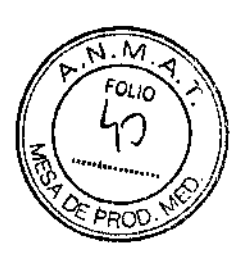

**Anexo III.B de la Disposición 2318/02 Contract Dubble Dubble 2018** 

## Rótulo de ARCADIS Varic

Fabricante1: Siemens AG Dirección 1: Wittelsbacherplatz 2, DE~80333 Muenchen (Múnich), Alemania. Fabricante2: Siemens AG Medical Solutions, Business Unít XP Dirección 2: Henkestrasse 127, DE-91052 Erlangen, Alemanía. Fabricante 3: Siemens Healthcare GmbH X~Ray Products (XP) Dirección 3: Henkestr. 127, 91052, Erlangen, Alemania Fabricante 4: Siemens Healthcare GmbH X-Ray Products (XP) Dirección 4: Roentgenstr. 19-21,95478, Kemnath, Alemania. Importador Marca Modelo Intemed S.A. Olavarria 1189/91. UF 3. CASA **Argentina** Siemens ARCADIS Varic Sistema Radiográfico/Fluoroscópico, móvil N" de Serie: xxxxxx Rango de temperatura de operación: 15 °C a 35 °C Humedad relativa entre 15% y 75% sin condensación Rango de temperatura almacenamiento y transporte: -20°C a 37,5°C Humedad relativa entre 10% y 95% sin condensación Presión atmosférica: de 700 hPa a 1.060 hPa 100 V, 110 V, 120 V, 127 V, 200 V, 230 V, 240 V ±10%; 50/60 Hz ±1 Hz Vida útil: 10 años  $C_{0123} \times 10^{-10}$  $\begin{bmatrix} 1 & 0 & 0 \\ 0 & 0 & 0 \\ 0 & 0 & 0 \\ 0 & 0 & 0 \end{bmatrix}$  System 2010 IVK SUS AVO ESCUDERO PRESIDENTE IKTELIED S.A. Ing. GUSTAVO<sup>R</sup> CHUMILLO Director Técn: Jo/inteMed S.A COPITEC, Matricula 5185 Dirección Técnica Condición de Venta Autorizado or ANMAT Ing. Gustavo Rodolfo Chumillo - M.N. N° 5185 Venta exclusiva a profesionales e instituciones sanitarias PM 2212-17

## Rótulo de ARCADIS Orbie

*t*

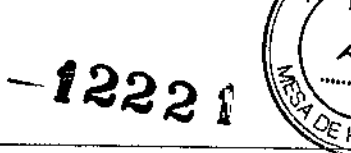

Fabricante1: Siemens AG Dirección 1: Wittelsbacherplatz 2, DE-B0333 Muenchen (Múnich), Alemania. Fabricante2: Siemens AG Medical Solutions, Business Unjt XP Dirección 2: Henkestrasse 127, DE-91 052 Erlangen, Alemania. Fabricante 3: Siemens Healthcare GmbH X-Ray Producís (XP) Dirección 3: Henkestr. 127, 91052, Erlangen, Alemania Fabricante 4: Siemens Healthcare GmbH X-Ray Producís (XP) Dirección 4: Roentgenstr. 19-21,95478, Kemnath, Alemania. Importador Interned S.A. Olavarría 1189/91, UF 3. CASA Argentina Marca Siemens Modelo ARCADIS Orbíe (inel. Orbic 3D) Sistema Radiográfico/Fluoroscópico, móvil N" de Serie: xxxxxx Rango de temperatura de operación: 15 °C a 35 °C Humedad relativa entre 15% y 75% sin condensación Rango de temperatura almacenamiento y transporte: -20"C a 37,5"C Humedad relativa entre 10% Y95% sin condensación Presión atmosférica: de 700 hPa a 1.060 hPa 100 V, 110 V, 120 V, 127 V, 200 V, 230 V, 240 V ±10%; 50/60 Hz ±1 Hz Vida útil: 10 años GUSTAVO ESCUDERO Ing. GUSTAVO R*∤*<br>Director Técn∷o-**U** psr:S:O:'::I\~TE mT:';~,l.E:;) S.A. COPITEC, Matricula Dirección Técnica Ing. Gustavo Rodolfo Chumillo - M.N. N° 5185 Condición de Venta Venta exclusiva a profesionales e instituciones sanitarias Autorizado por ANMAT PM 2212-17

## Rótulo de ARCADIS Avantic

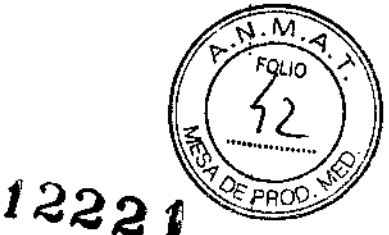

 $\mathbf l$ 

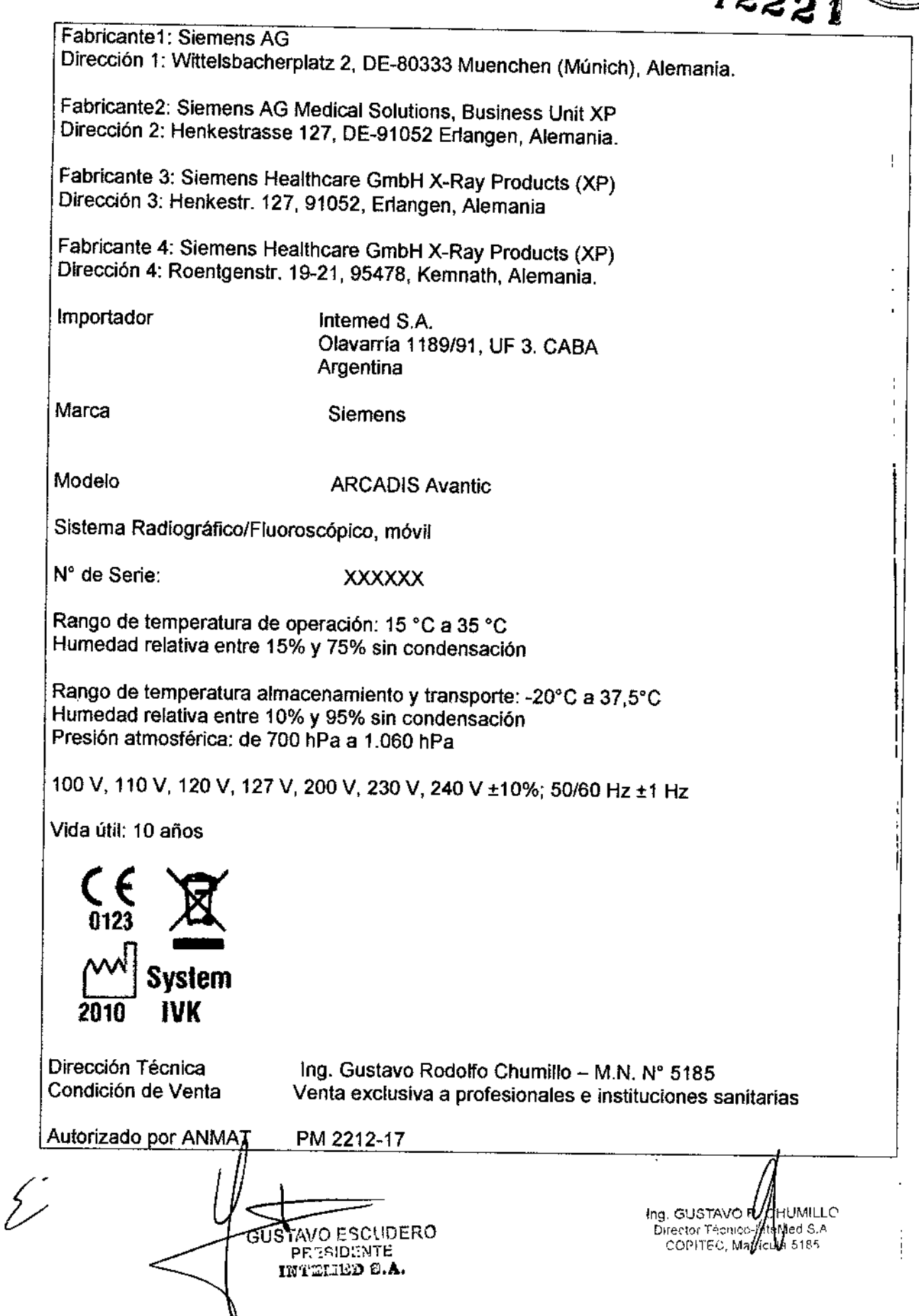

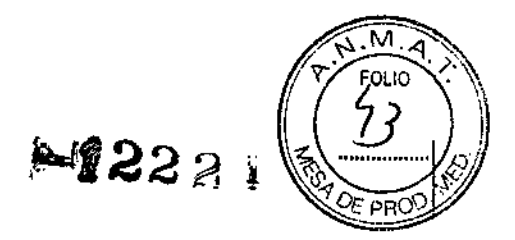

## Anexo 111.8dela Disposición 2318/02

## 3. Instrucciones de Uso.

*3.1 Las indicaciones contempladas en el ltem* 2 *de* éste *reglamento (Rótulo), salvo las que figuran en los ftem* 2.4 *y 2.5*

Fabricante1: Siemens AG Dirección 1: Wittelsbacherplatz 2, DE-80333 Muenchen (Múnich), Alemania.

Fabricante2: Siemens AG Medical Solutions, Business Unit XP Dirección 2: Henkeslrasse 127, DE-91052 Erlangen, Alemania.

Fabricante 3: Siemens Healthcare GmbH X.Ray Producís (XP) Dirección 3: Henkestr. 127, 91052, Erlangen, Alemania

Fabricante 4: Siemens Healthcare GmbH X-Ray Producís (XP) Dirección 4: Roentgenstr. 19-21,95478, Kemnath, Alemania.

Importador

Intemed S.A. Olavarría 1189/91, UF 3. CASA Argentina

Marca

•

Siemens

Modelo ARCADIS Varie, ARCADIS Orbíc (inel. Orble 3D), ARCADIS Avanlie

Sistema Radiográfico/Fluoroscópico, móvil

Rango de temperatura de operación: 15 °C a 35 °C Humedad relativa entre 15% y 75% sin condensación

Rango de temperatura almacenamiento y transporte: -20°C a 37,5°C Humedad relativa entre 10% Y 95% sin condensación Presión atmosférica: de 700 hPa a 1.060 hPa

100 V, 110 V, 120 V, 127 V, 200 V, 230 V, 240 V ±10%; 50/60 Hz ±1 Hz

Vida útil; 10 años

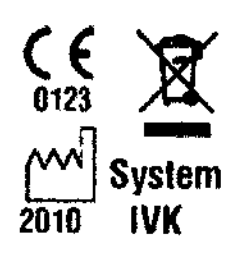

Dirección Técnica Condición de Venta Autorizado por ANMAT GUSTWO ESCUDERO PRESID-NTE ltn'~I.:l;;D S.A.

Ing. GUSTAVO R. S Director Tierning we Med S A COPITED, Mathcula \$185

Ing. Gustavo Rodolfo Chumillo - M.N. Nº 5185 Venta exclusiva a profesionales e instituciones sanitarias PM 2212-17

Manual de instrucciones Página I de 23

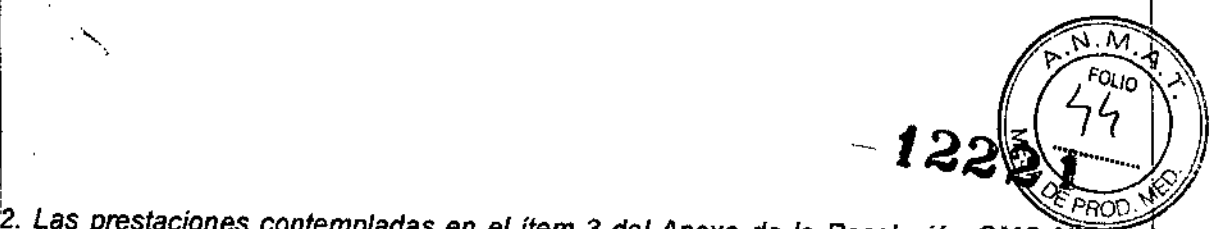

*3.2. Las prestaciones contempladas en* el *ítem* 3 *del Anexo de la Resolución GMC 72/98 que dispone sobre los Requisitos Esenciales de Seguridad* y *Eficacia de los Ptoductos Médicos y los posibles efecros secundarios no deseados*

## Uso del sistema

Los sistemas ARCADIS Avantic, Orbic y Varic son sistemas móviles de rayos X desarrollados para aplicaciones clínicas como la colangiografía, así como para procedimientos de endoscopia, urología, terapia del dolor, ortopedia, neurología, angiología, cardiología y traumatología. Permite los exámenes médicos con formación de¡imagen digital y formación de imagen 3D (opcional).

#### Componentes del sistema

l. Vista general del equipo

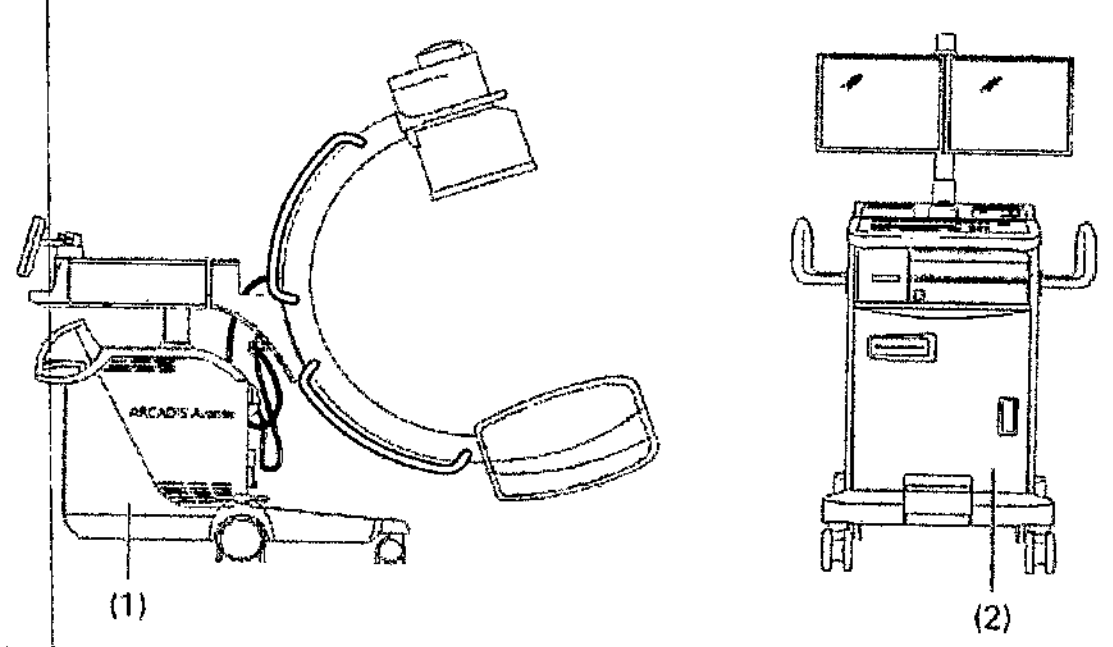

(1)  $\dot{\phi}$ hasis de arco en C con intensificador de imagen de 33 cm y tubo de doble foco y ánodo giratorio con generador

(2) Carro portamonitores con teclado, ratón, puerto USB, dos monitores TFT giratorios, unidad DVD y memoria para 60.000 imágenes

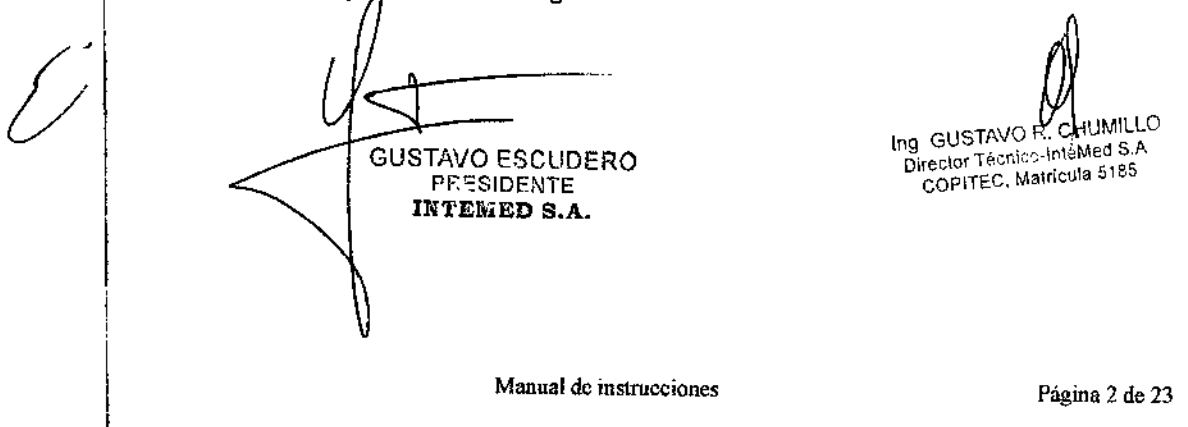

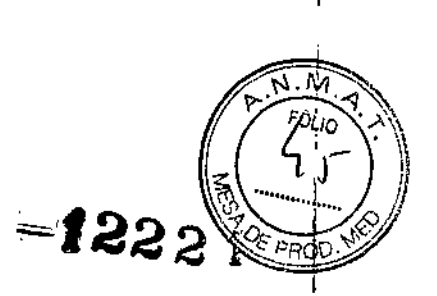

Componentes del sistema de arco en C

\.

ĩ

-"'.

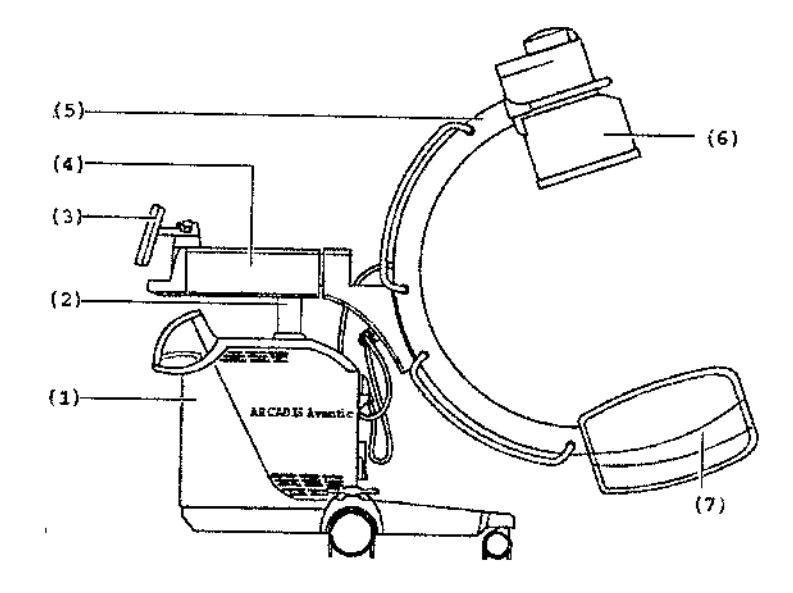

- (1) Sistema electrónico ARCADIS
- (2) Columna de elevación
- (3) Panel de mando y visualización (puede girarse ±135°)
- (4) Brazo de soporte horizontal
- (5) Arco en C
- (6) Intensificador de imagen con cámara de TV integrada
- (7) Cuba monoblOc con emisor de rayos X y colimador integrado

Panel de mando y monitor en el sistema de arco en C

En el sistema de arco en C se encuentra el panel de mando y el monitor con teclas de membrana e indicaciones digitales para realizar los exámenes.

Las teclas y las indicaciones se agrupan por funciones en áreas diferentes.

Carro portamonitores

Componentes del carro portamonitores

GUSTAVO ESCUDERO PRESIDENTE INTEMED S.A.

ing GUSTAVOR CHAMILO ng GUSTAVO R. CREANILLES<br>Director Técnico-InteMed S.A<br>COPITEC, Matricula 5 85

Manual de instrucciones Página 3 de 23

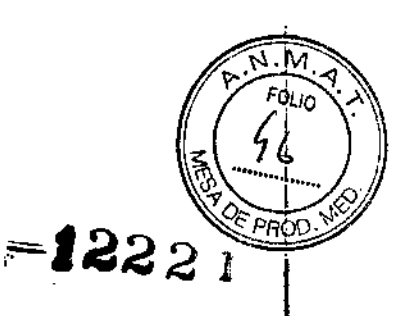

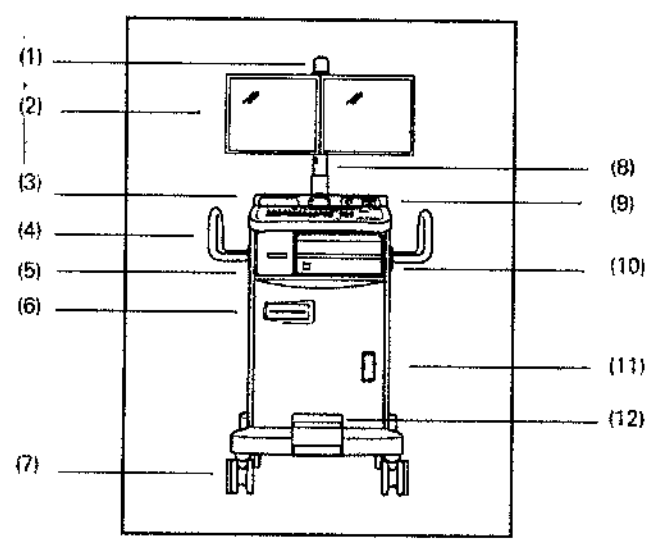

(1) Indicador de radiación

Ĭ

- (2) Los monitores pueden girar 180" opcional: monitores plegables
- (3) Panel de mando con cajones para almacenamiento, teclado y rat6n
- (4) Sujetacabtes: para almacenar ordenadamente los cables
- (5) Cajón para almacenar CD/DVD, Guía rápida, etc.
- (6) Unidad DVD R/W
- (7) Ruedas con deflectores de cables
- (8) Columna de monitores opcional: regulable en altura

(9) Balda de almacenamiento con conexión USB; Interruptor Con.lDesc. De ARCADIS Avantic opcional: conexión para reproductor MP3, altavoz incluido en la parte posterior del carro portamonitores

(10) Bahía de impresora

(11) Estado de carga del sistema de alimentación ininterrumpida (SAl)

(12) Freno central de bloqueo

## Teclado del carro porta monitores

El software de la aplicación para preparar (p. ej. introducir los datos del paciente) y evaluar los exámenes se maneja con el teclado del carro portamonitores.

## Campo de visualización del SAl

El campo de visualización del SAI (en el frontal del carro portamonitores) muestra el estado de carga de las baterías y el estado de funcionamiento. ~

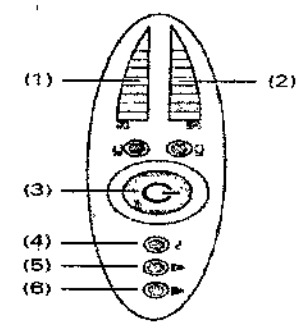

GUSTAVO ESCUDERO **PRESIDENTE** INTEMED S.A.

Ing. GUSTAVO R. DI WINILLO

Director Trich '~-In\emep'3.A es | GIISTAVO COOPITEC, Matrícula 185

(1) Gráfico de barras del estado de carga de las baterías

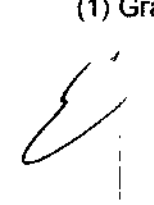

Manual de instrucciones Página 4 de 23

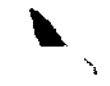

•

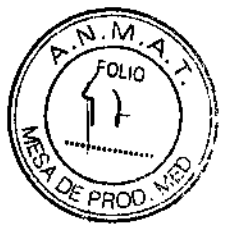

(2) Gráfico de barras de la tasa de uso

(3) LEO "SAl Con," (encendido durante el funcionamiento)

 $(4)$  LED "Protegido contra carga" (encendido durante el funcionamiento a red  $\sqrt[4]{\mathbf{p}^2+\mathbf{p}}$  s

(5) LEO "Funcionamiento defectuoso" (encendido adicionalmente durante 'éf funcionamiento con baterías)

(6) LEO "Error" (encendido en caso de error)

Si se enciende el LED "Error", ARCADIS ya no está protegido por el SAl frente a los cortes de alimentación. Llame al Servicio Técnico de Siernens.

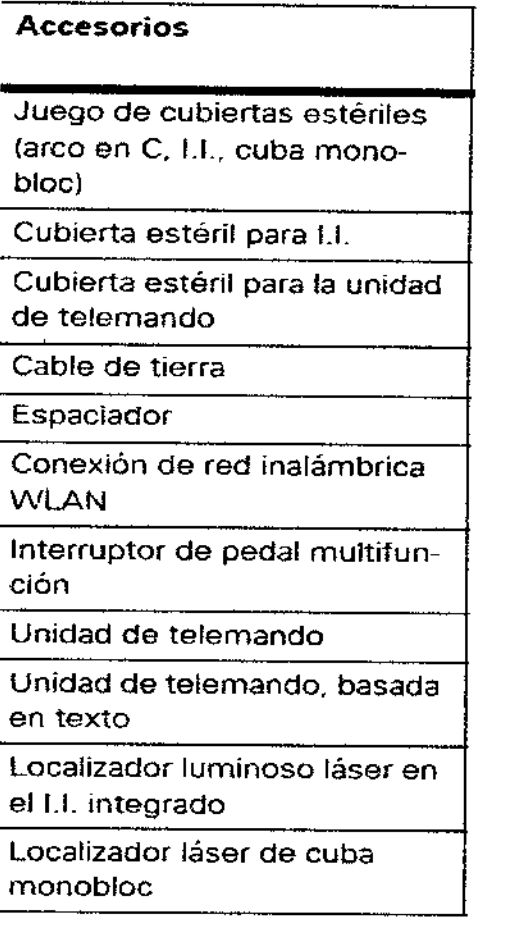

*3.3. Cuando un producto médico deba instalarse con otros productos médicos* o *conectarse* a *los mismos para funcionar con arreglo* a *su finalidad prevista, debe ser provista de información suficiente sobre sus características para identificar los productos médicos que deberán utilizarse a fin de tener una combinación segura.* 

Conexión a tierra equipotencia!

Los productos que necesitan una conexión a tierra equipotencial sólo se deben usar en instalaciones médicas donde se haya instalado y probado una conexión a tierra equipotencial adicional según la norma DIN VDE 0107/10.94 apartado 4 en Alemania, o la normativa de cada país.

Compatibilidad electromagnética

GUSTRIO ESCLIDERO  $H, TSPD, NTE$ IN FELEED S.A.

**149.** 0918 FAM 2 2 16 別し、 **U.** OUSEAN TO THE MENT S,A rector Tuci<br>COPITEC, Matricula \$185

Manual de instrucciones Página 5 de 23

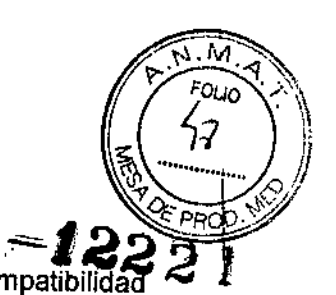

Este dispositivo médico cumple las normas aplicables sobre electromagnética (CEM),

No obstante, deseamos informarle de que otros dispositivos electrónicos móviles, como los radioteléfonos (teléfonos móviles), exceden los límites de radiación especificados en la norma CEM y, por tanto, pueden perturbar el funcionamiento del dispositivo sanitario.

Uso en combinación con alta frecuencia

Deben respetarse las siguientes normas de uso:

O IECrrR 1289-1/07.94/ High frequency surgical equipment \_Part 1: Operation Equipos quirúrgicos de alta frecuencia. Capítulo 1: Manejo

I,JIECfTR 1289-2/08.94/ High frequency surgical equipment - Part 2: Maintenance Equipos quirúrgicos de alta frecuencia. Capítulo 2: Mantenimiento

#### Mantenimiento e inspección

•

Antes de utilizar el equipo para realizar exámenes, el usuario debe asegurarse de que todos los dispositivos relacionados con la seguridad funcionan de forma adecuada, y de que el sistema está listo para su uso.

#### Combinación con otros equipos

Para garantizar la seguridad necesaria durante el funcionamiento, sólo se deben utilizar en combinación con este producto aquellos productos y componentes que hayan sido autorizados expresamente por Siemens AG, Medical Solutions.

Los componentes adicionales que se sitúen en la trayectoria del haz (p. ej. Ayudas para la colocación) atenuarán la radiación y pueden degradar la calidad de la imagen.

Distancias de protección recomendadas entre el sistema y los dispositivos portátiles y móviles de telecomunicación mediante RF

El sistema está diseñado para su uso en un entorno electromagnético en el que las perturbaciones RF estén controladas. El cliente o usuario del sistema pueden prevenir las interferencias electromagnéticas manteniendo una distancia mínima entre los equipos portátiles y móviles de comunicación por RF (transmisores) y el sistema, tal como se recomienda más abajo, según la máxima potencia de salida del equipo de comunicaciones.

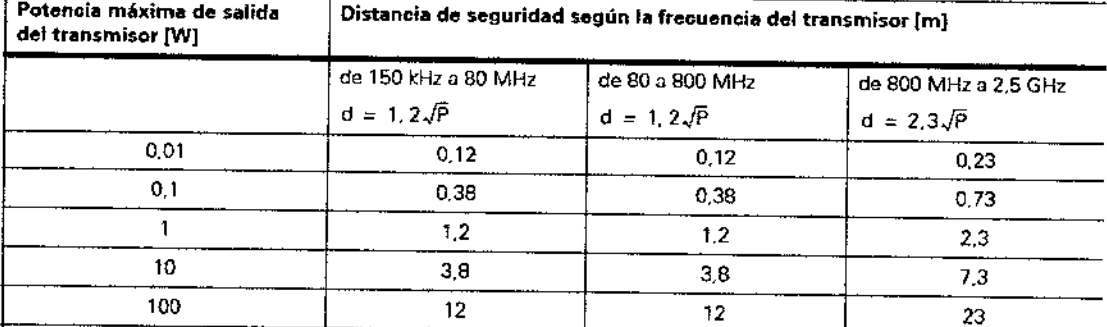

En el caso de los transmisores con una potencia de salida máxima no indicada arriba, puede determinarse la distancia recomendada d en metros (m) utilizando la ecuación aplicable a la frecuencia del transmisor, donde P es la potencia de salida máxima del transmisor en vatios (W) según su fabricante.

Comentario 1: A 80 MHz y 800 MHz, se aplica el rango de frecuencias superior.

 $\,$ CHUMILL $\,$ nteMed S i " COPITEC, Matricula 51E Commentario 1: A sol MHz y 800 MHz, se aplica el rango de frecuencias superior.<br>Commentario 2: Puede que estas directirices no sean aplicables a todas las situaciones. La propagación electromagnéti-<br>Ca se ve afectada por l

**XVO ESCUDERO** GUS ANO ESCULENCE<br>PERSENGENCE<br>IN ASSEED S.A. Manual de instrucciones Página 6 de 23

\)

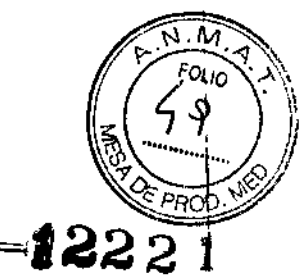

*3.4. Todas las informaciones que permitan comprobar si el producto médico está bien* <sup>1</sup> ,. *instalado* y *pueda funcionar correctamente y con plena seguridad, as! como los* datos *relativos a la naturaleza y frecuencia de las operaciones de mantenimiento* y *calibrado que haya que efectuar para garantizar permanentemente el buen funcionamiento y la seguridad de los productos médicos*

Comprobaciones de funcionamiento y de seguridad

Para asegurar que ARCADIS esté listo para el funcionamiento y que todas las funciones de seguridad operen correctamente, se deben realizar comprobaciones regulares de funcionamiento y seguridad.

Comprobaciones diarias

..

- Antes de realizar el examen
- .Compruebe el enchufe de red. Si el enchufe de red está dañado, no utilice ARCADIS
- Compruebe el cable de alimentación. Si el cable de red está dañado, no utilice ARCADIS.

• Compruebe el funcionamiento de los frenos de pedal del sistema de arco en C y del carro portamonitores y la dirección del sistema de arco en C.

• Compruebe la compensación del peso del arco en C tras soltar los frenos .

• Compruebe el funcionamiento de todos los indicadores de radiación .

• Examine la carcasa de la unidad del 1.1.y la cuba monobloc con respecto a posibles daños mecánicos .

• Compruebe si la rejilla del 1.1.y el tornillo estriado están correctamente fijados.

Comprobaciones mensuales

Comprobar la función de regulación de la dosis/tiempo

El sencillo procedimiento que se indica a continuación le permite comprobar el funcionamiento de la regulación de la dosis/tiempo sin un objeto en la trayectoria del haz. Se debe estabilizar una tensión radiográfica ≤45 kV:

.Abra al máximo los diafragmas iris y de ranura .

- Pulse el botón de Paro de la regulación de la dosisltiempo (paro ADR).
- ◆ Seleccione 125 kV con las teclas +/-.

• Vuelva a pulsar el botón de Paro ADR.

- Se cancela la función de paro; se vuelve a activar la regulación automática de la dosis/tiempo.

- Conecte la radiación en el modo de escopia.
- $-$  La tensión del tubo se reduce a un valor  $\leq 45$  kV.

- La imagen del monitor no está sobrexpuesta.

Comprobar la función PARO DE EMERGENCIA para desplazamientos del sistema a motor

◆Conecte ARCADIS.

*j*

Posspiace la columna de elevación y puise simultaneamente el interruptor de PARO<br>DE EMERGENCIA.<br>- Se interrumpe la elevación.<br>- - En el monitor aparece un mensaje indicando que se ha activado el PARO DE<br>EMERGENCIA. • Desplace la columna de elevación y pulse simultáneamente el interruptor de PARO DE EMERGENCIA.

- Se interrumpe la elevación.
- EMERGENCIA.

elva a desbloquear el interruptor de PARO DE EMERGENCIA.

Ing. GUSTAVOW CHUMILLO Director Técnico-InteMed S A<br>COPITEC. Matrixula S<sup>ijier</sup>

 $\vert$ 

I

GUSTAVO ESCUDERO Manual de instrucciones p.,r.<O;11l ....'~E IN~.'il:,-.~DS.A.

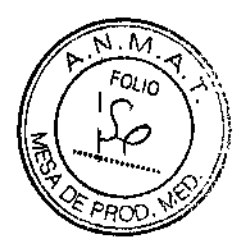

+Pulse una de las teclas para desplazar la columna de elevación.

- Se vuelve a activar la elevación.

Plan de mantenimiento para la comprobación del sistema<br>Las pruebas e inspecciones necesarias según las leves o las norman posiciales 22, 2, 1 Las pruebas e inspecciones necesarias según las leyes o las normas nacionale p. ej. normas DHHS o RoV (pruebas de constancia) no forman parte de las actividades indicadas en este plan de mantenimiento.

Si existen leyes o disposiciones nacionales que especifiquen una comprobación y/o mantenimiento más frecuente, dichas leyes o disposiciones deben respetarse. Solo el personal técnico cualificado debe realizar las tareas de mantenimiento.

Para mantener el sistema en condiciones óptimas se recomienda firmar un contrato de mantenimiento. En el caso de dudas sobre el mantenimiento/contrato de mantenimiento póngase en contacto con el Servicio Técnico de Siemens.

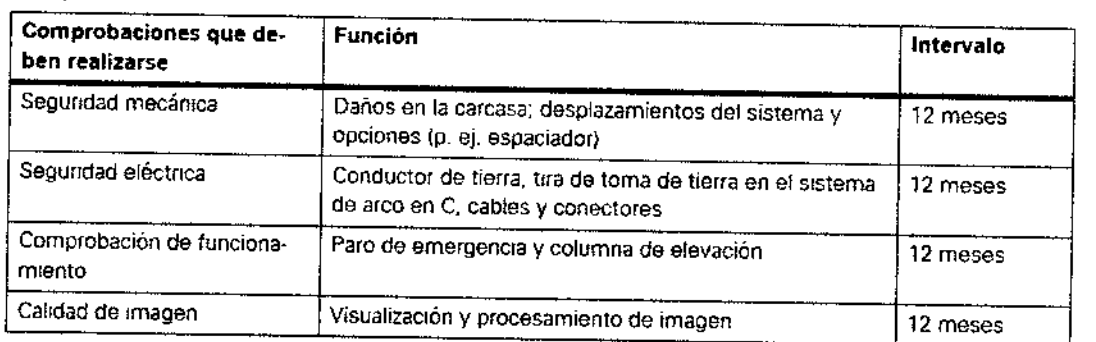

Comprobar el sistema

Las funciones indicadas constituyen los requisitos mínimos

Comprobaciones antes de los exámenes especiales (p. ej. a cráneo y corazón abierto)

+ Asegúrese de que haya una conexión conductora adicional entre el sistema de arco en C y un punto de igualación potencial, p. ej. la mesa de paciente.

## Prueba de dosis y consistencia

Ejecute la prueba del producto dosis-superficie tras realizar el siguiente procedimiento: Preparación

+Abra completamente el colimador (formato completo)

+Seleccione el modo de funcionamiento "escopia"

+Coloque la regla de plomo en el centro del intensificador de imagen

+Conecte la radiación, ajustando el diafragma de iris a aprox. 15 cm de diámetro

+ Mantenga constante el diámetro (indicado en la regla de plomo) El diafragma en iris ya no se puede ajustar

+ Retire la regla de plomo

 $\bullet$  Coloque una cámara dosimétrica pequeña (1 cm3) en el centro del intensificador de imagen (ver Fig. 1)  $\mathbb{Q}_4$ 

**CUSTAVO ESCUDERO** PSPS DONTE IKTELAED S.A.

Ing GUSTAVOR CI Director Tech su-IntelMed 6<br>COPITEC, Matricula 5186

Manual de instrucciones Página 8 de 23

I<br>I<br>I

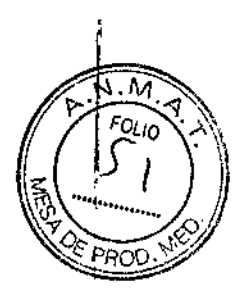

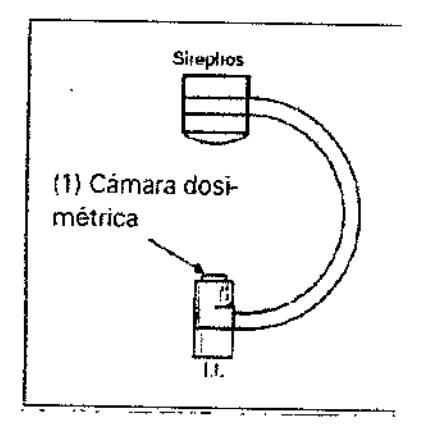

## 12221

#### Dosimetría

+Conecte la radiación durante un breve periodo y luego accione el botón de paro de kV *y* ajús!elo a 70 kV

- +Anote el producto dosis-superficie (valor "A" (cGycm2» indicado en el monitor
- + Ajuste el producto dosis-superficie medido a "O"en el dispositivo de medición
- +Conecte la radiación durante unos 10 s y anote la dosis medida (cGy)
- +Anote el producto dosis-superficie (valor "8") indicado en el monitor
- ◆Reste el valor "A" del valor "B"

## Cálculo

Producto dosis-superficie medido = dosis medida (cGy) x diámetro x 0,892

+Compare el valor medido con el producto dosis~superfic¡e visualizado en el monitor,

*3.5. La información útil para evitar ciertos* riesgos *relacionados con la implantación del producto médico* N/A

*3.6. La información relativa* a *los* riesgos *de interferencia recIproca relacionados con la presencia del producto médico en investigaciones* o *tratamientos específicos*

Compatibilidad electromagnética (CEM)

Recomendaciones y declaración del fabricante emisiones electromagnéticas

El sistema está diseñado para su uso en un entorno electromagnético como se especifica a continuación. Es responsabilidad del cliente o usuario asegurarse de que el sistema se maneja en tal entorno.

GUSTAVO ESCUDERO PRESIDENTE INTELIED S.A.

Ina. GUSTAVO R*IL*IHUMILLO Director Técnico-InteMed p.A COPITEC, Matrícula 5185

Manual de instrucciones

Página 9 de 23

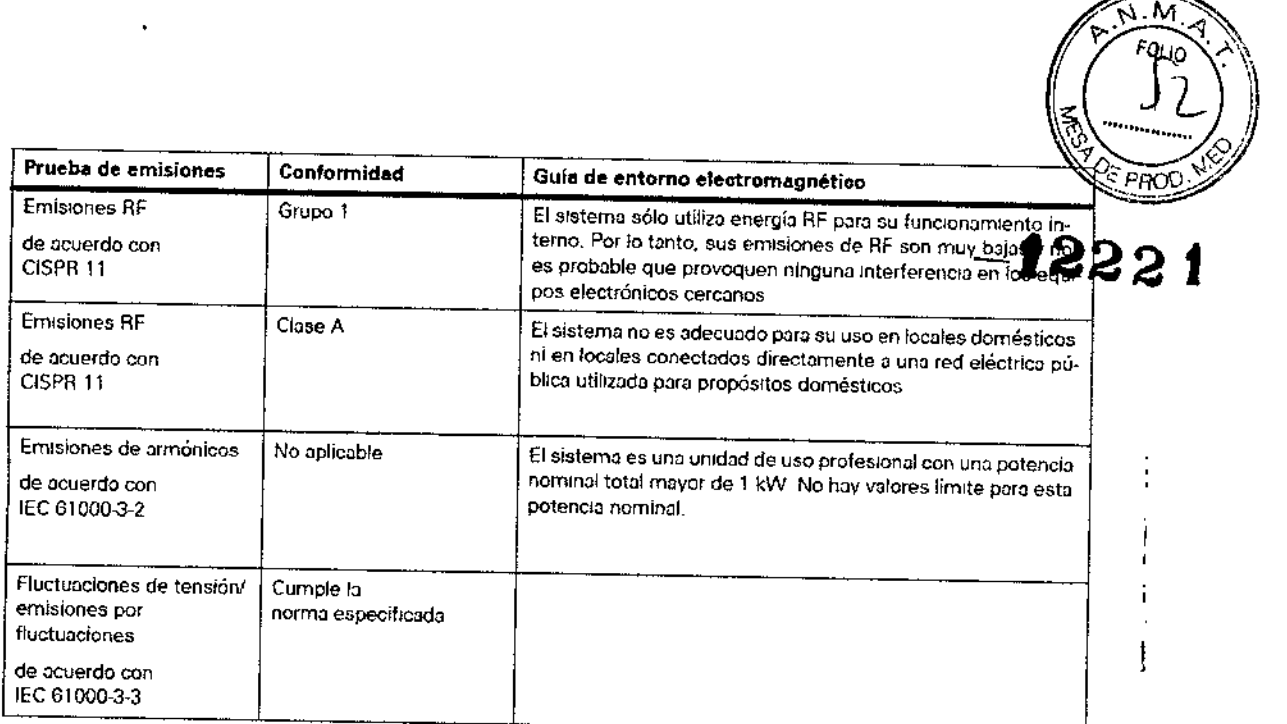

*El*  $\boxed{!}$ *dispositivo o sistema no debe utilizarse cerca.* o *encima* o *debaJO. de otros dispositivos* Sí es *necesario usarlo estando apilado* o *adyacente, debe verificarse antes que el equipo o sistema fundona normalmente en la configuraCión que se pretende utilizar*

Recomendaciones y declaración del fabricante a la inmunidad a las interferencias electromagnéticas:

El sistema está diseñado para su uso en un entorno electromagnético como se especifica a continuación. Es responsabilidad del cliente o usuario asegurarse de que el sistema se maneja en tal entorno.

**GUSTAVO ESCUDERO** הַבְּאֵי כַוּשְׁעֲנוֹ IEIELD S.A.

**Ing GUSTAVO R. CWUMLIO** Director Técnico *n'* .Me S.A COPITEC, Matricula 5 f.85

Manual de instrucciones

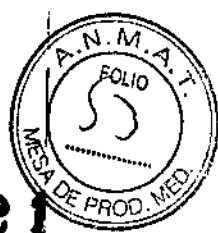

 $\mathbf{1}$ 

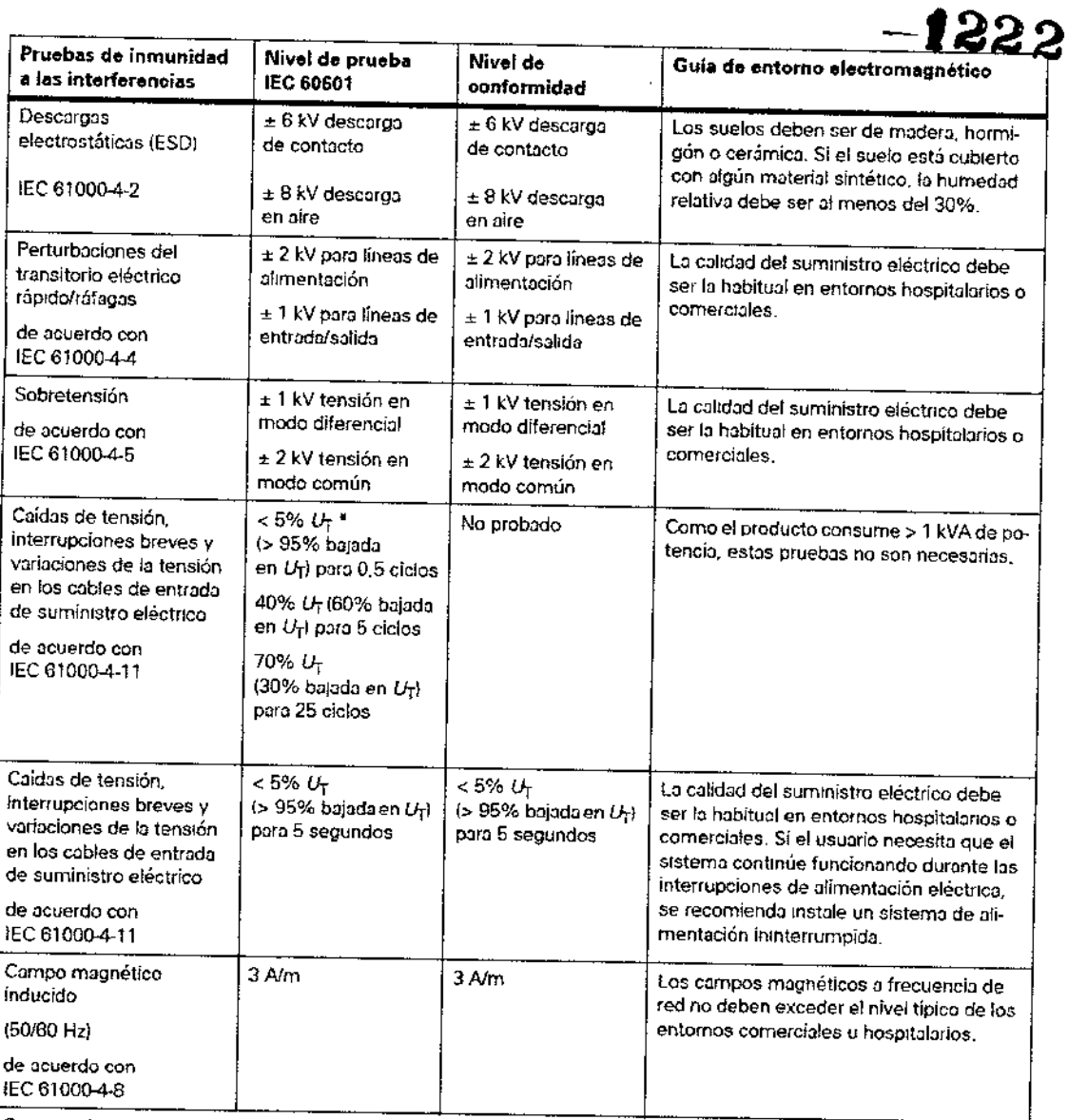

Comentarío: *U<sub>T</sub>* es la tensión de la CA de alimentación antes de aplicar el nivel de prueba.

GUSTAVO ESCUDERO l

 $\label{eq:2} \frac{1}{2} \int_{\mathbb{R}^3} \frac{1}{\sqrt{2}} \, \frac{d\mathcal{L}}{d\mathcal{L}} \, \frac{d\mathcal{L}}{d\mathcal{L}} \, \frac{d\mathcal{L}}{d\mathcal{L}} \, \frac{d\mathcal{L}}{d\mathcal{L}} \, \frac{d\mathcal{L}}{d\mathcal{L}} \, \frac{d\mathcal{L}}{d\mathcal{L}} \, \frac{d\mathcal{L}}{d\mathcal{L}} \, \frac{d\mathcal{L}}{d\mathcal{L}} \, \frac{d\mathcal{L}}{d\mathcal{L}} \, \frac$ 

 $\ddot{\phantom{0}}$ 

k.

×

Ing. GUSTAVO R. CHMMILLO<br>Director Técnico-Intemed B.A<br>COPITEC, Matricula 5185

Manual de instrucciones Página 11 de 23

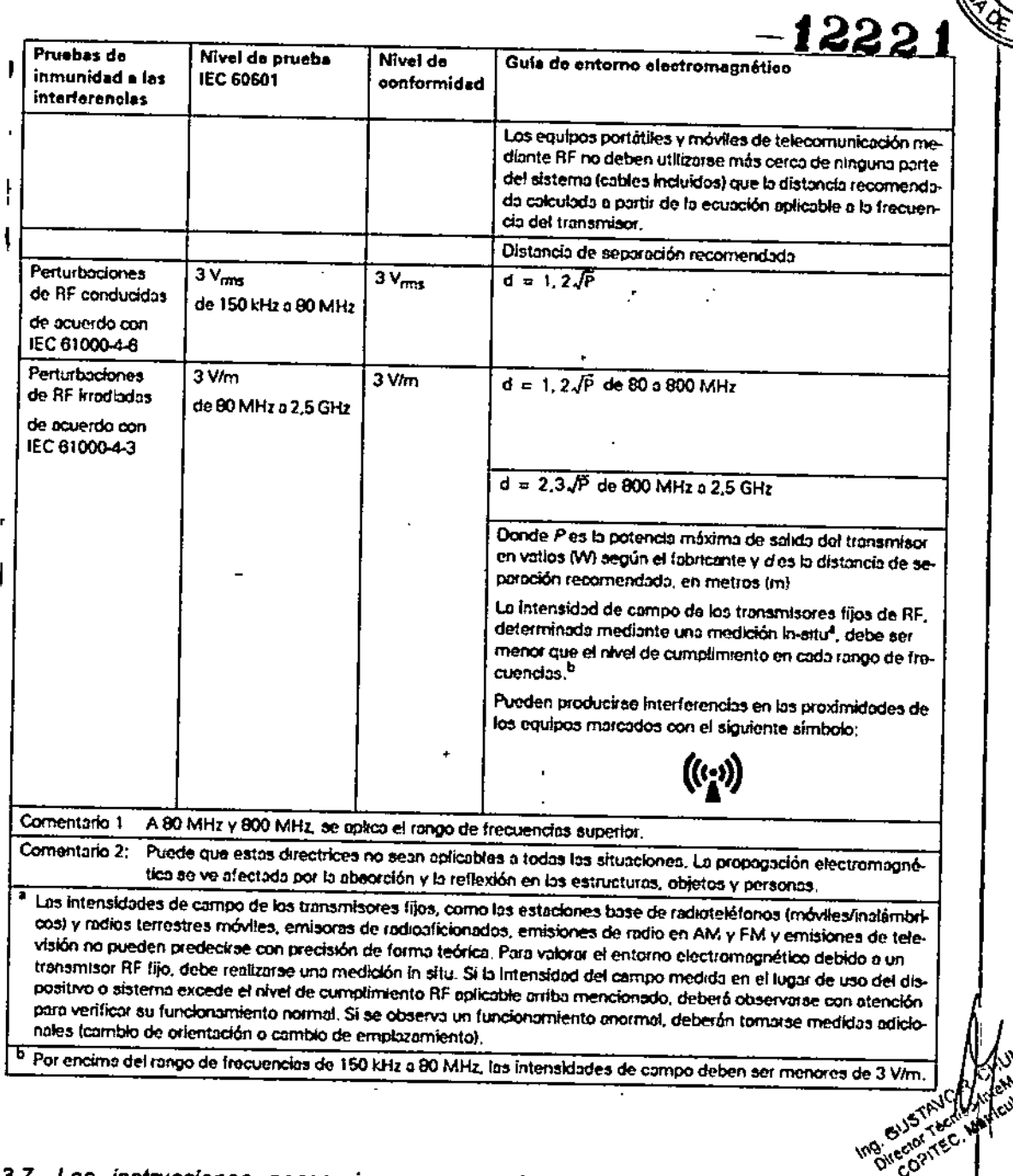

*3.7. Las Instrucciones necesarias en caso de rotura del envase protector de la esterilidad y* si *corresponde la Indicación de Josmétodos adecuados de reesterilizaclón* N/A ÷.

*3.8. \$i un producto médico está destinado* a *reutilizarse, los datos sobre los*  $p$ rocedimientos apropiados para la reutilización, incluida la limpieza, desinfección, el *acondicionamiento y, en su caso, el método de esterilización si el producto debe ser reesferilizado, asl como cualquier limitación respecto al número posible de utilizaciones.*

• GUSTAVO ESCUDERO TAVO ESUGE<br>PRESIDENTE PRESIDENTLY

o

e

Manual de instrucciones en la propincia de 23 de 23 de 23 de 23 de 23 de 23 de 23 de 23 de 23 de 24 de instrucciones

<u>নি সি</u> FOLIO

'nг

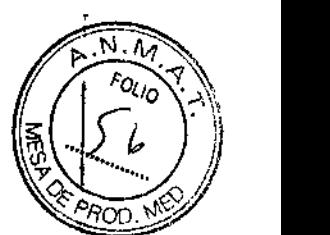

Declinamos toda responsabilidad sobre reparaciones efectuadas .sin<sup>1</sup><sup>1</sup> autorización por escrito.

Al realizar trabajos en el producto, recomendamos exija al realizador un justificante sobre la clase y el alcance de las reparaciones realizadas. El certificado deberá incluir<br>cualquier cambio de los parámetros nominales o márgenes de funcionamiento, así cualquier cambio de los parámetros nominales o márgenes de funcionamiento, así como la fecha, el nombre de la empresa y una firma.

Accesorios originales

Por razones de seguridad, sólo pueden utilizarse con este producto los accesorios originales de Siemens o accesorios de otros fabricantes aprobados por Siemens AG, Medical Solutions.

El operador es responsable de lodos los peligros derivados del uso de accesorios no aprobados por Siemens.

*3.10. Cuando un producto médico emita radiaciones con fines médicos, fa información refativa* a *fa naturaleza, tipo, intensidad* y *distribución de dicha radiación debe ser descripta.*

Protección contra la radiación

La función de regulación automática de la dosis/tiempo contribuye de forma significativa a reducir la exposición a la radiación del paciente y del personal.

No obstante, tenga en cuenta las siguientes notas importantes para mantener al mínimo la dosis absorbida por el paciente.

Para el paciente

O Encuadre el menor campo de radiación posible.

OAsegure la máxima protección posible del paciente durante las exposiciones cercanas a los órganos reproductores (utilice protecciones gonadales o cubiertas de goma plomada).

Para el usuario

O Al efectuar la radiografía, el operador debe mantener una distancia de seguridad suficiente respecto al emisor de rayos X.

IJDurante un examen, use ropa de protección en la zona de mando.

O Lleve una placa de control de radiación o un dosímetro de estilográfica.

Para los pacientes y el personal

OReduzca el tiempo de escopia al mínimo posible.

O Mantenga la mayor distancia foco. piel posible.

Los objetos adicionales en la trayectoria del haz pueden aumentar la radiación dispersa. Tenga en cuenta que si hay determinados materiales en la trayectoria del haz de rayos X (p. ej. partes de una mesa de quirófano) se puede degradar la imagen radiográfica por la reproducción de contornos y las inclusiones en estos materiales.

En algún caso excepcional se puede producir un diagnóstico incorrecto.

Este material también puede producir una carga de dosis mayor.

Efectos deterministas de la radiación

De acuerdo con lEC 60601-1-3, 5.2.4.5 (A.2), pueden producirse lesiones debidas a los efectos deterministas de la radiación si la dosis a que se expone un órgano o tejido l excede del valor de 1 a 3 gravs.

Con las aplicaciones típicas y un uso adecuado del arco en C, no es necesario tener.en cv cuenta tales lesiones por radiación. Se asume que el tiempo de escopia<sub>\IMP</sub>AXIMO no\<sup>ntelle</sup>

*d* PRESIDENTE PRESIDENT A.

¿;

Manual de instrucciones

Director Huction Matricula 1

18~

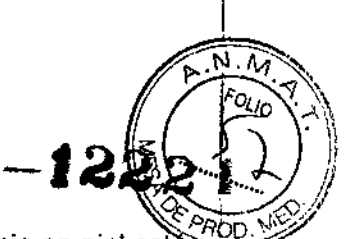

exceda de 5 a 15 minutos, según la aplicación, y que el punto de incidencia en piel esté a una distancia de 30 cm (máximo 50 cm) de la entrada del intensificador de imagen.

La dosis incidente en piel con los diversos modos de funcionamiento y con las condiciones estándar de funcionamiento se puede estimar usando la tabla "Información dosimétrica" del → Registro 10: Características técnicas.

Ejemplo: Un tiempo de escopia acumulado de 15 minutos y una dosis incidente en piel de 20 *mGy/min* arroja una dosis de 300 mGy.

Al cambiar la distancia entre el punto de incidencia en piel y el foco, tenga en cuenta que la dosis piel se reduce con el inverso del cuadrado de la distancia al foco. Esto significa que cuando la distancia al foco se reduce a la mitad, la dosis/tiempo incidente en piel se cuadruplica.

Ubicación y alcance de la zona de permanencia principal

Todos los tipos de exámenes pueden realizarse en la zona de permanencia indicada del sistema de rayos X.

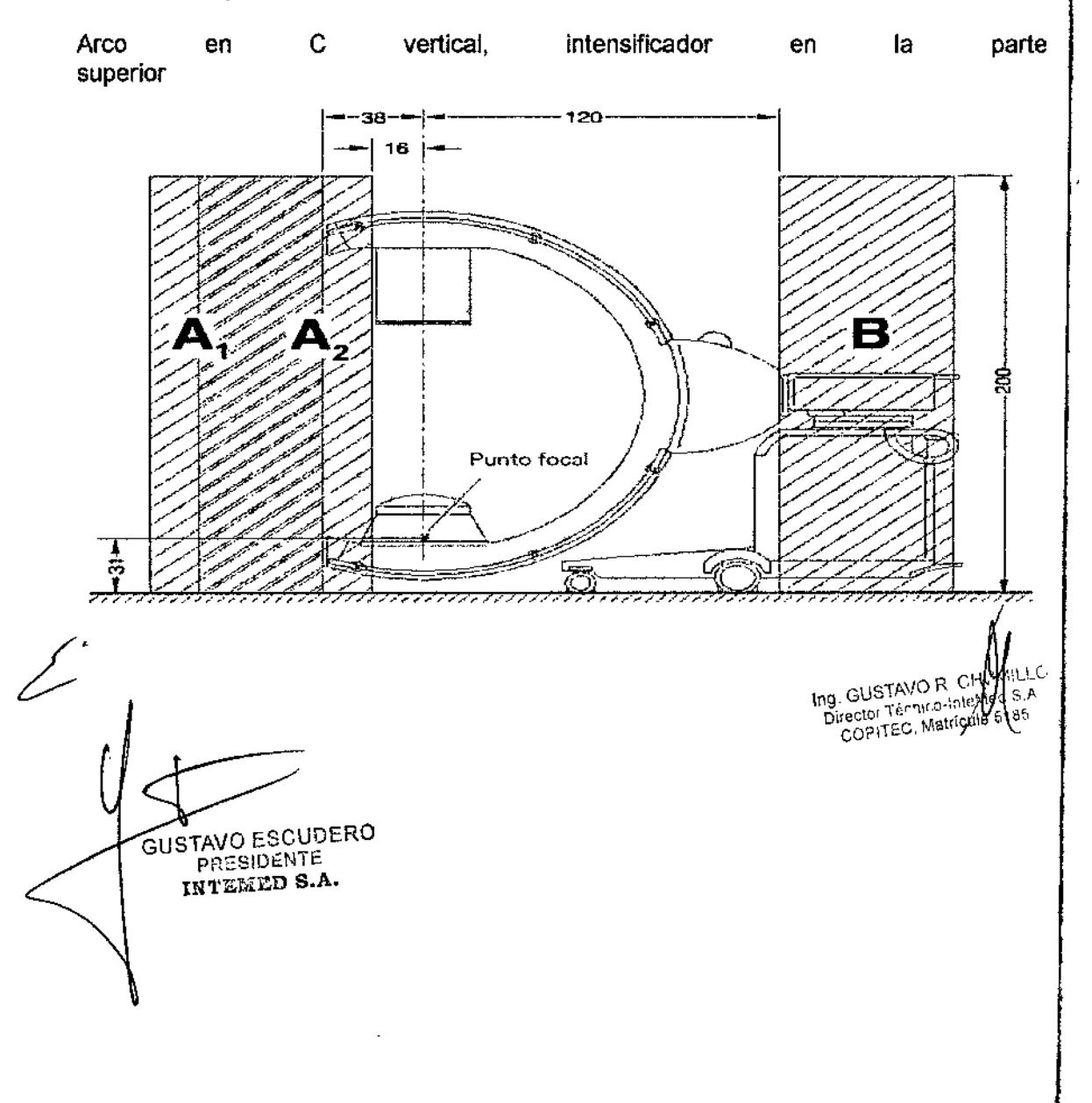

Manual de instrucciones Página 15 de 23

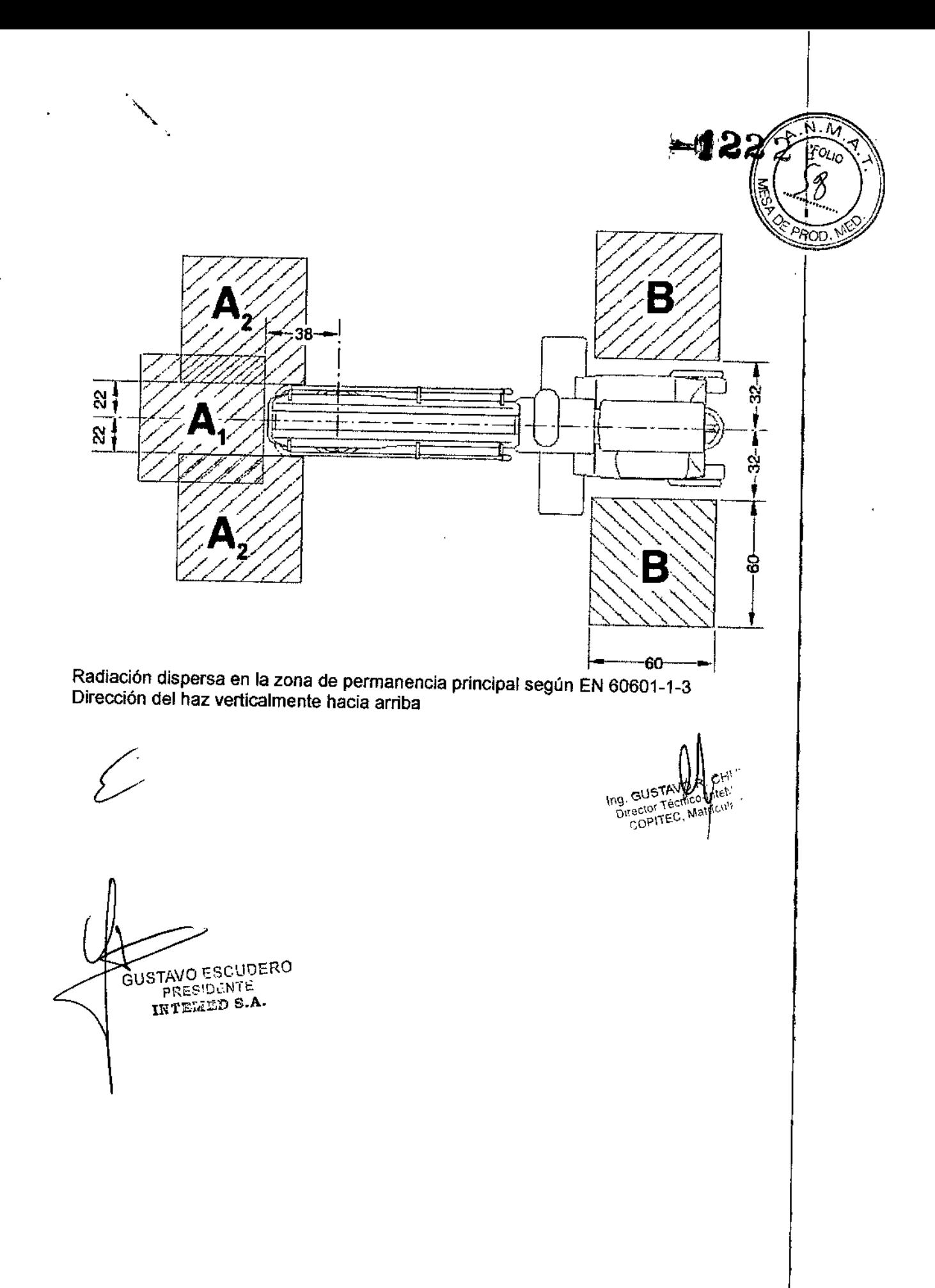

ï

Manual de ínstrucciones Página 16 de 23

# **-'222**

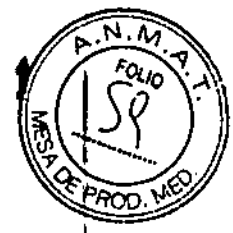

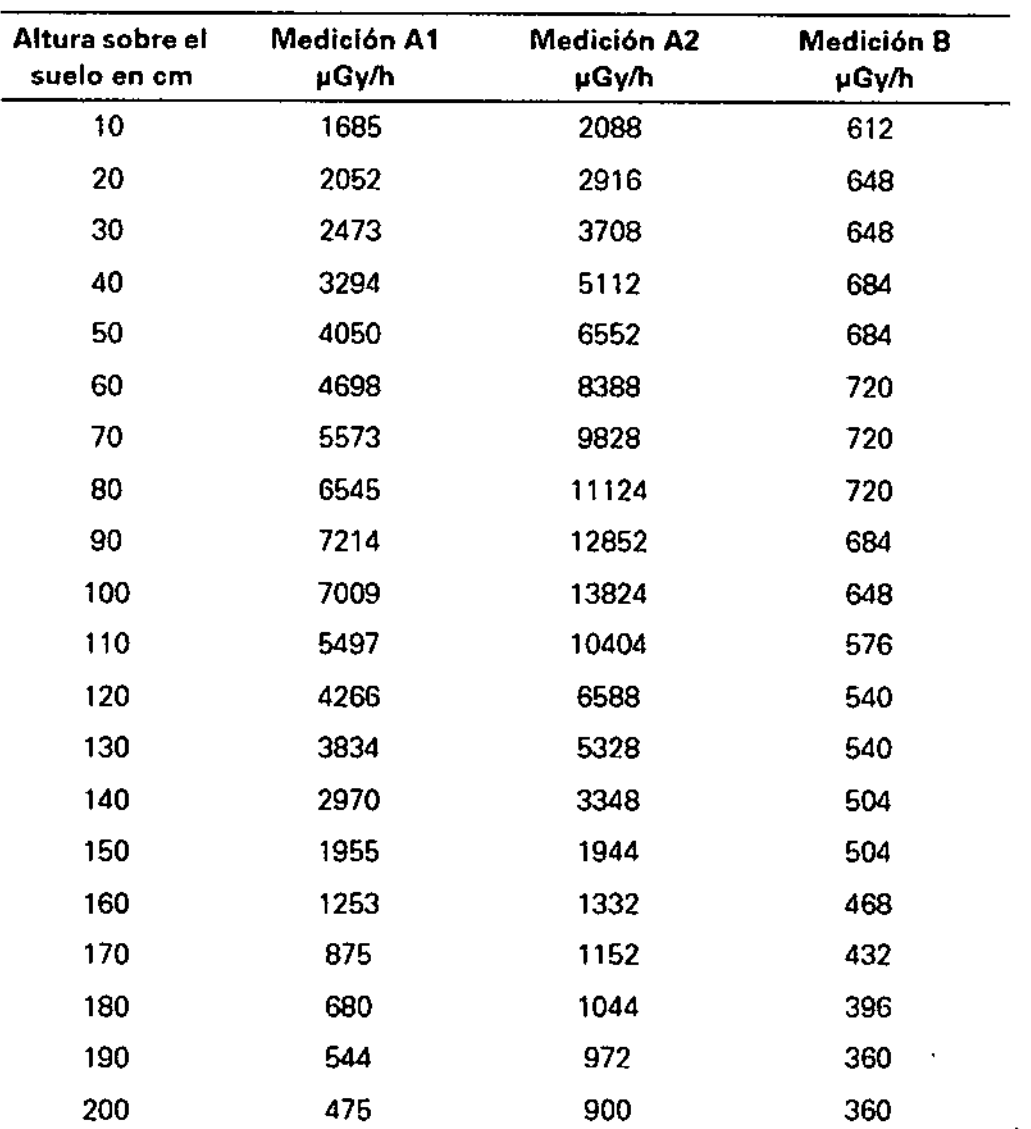

**Medición Al: (área de trabajo Al)**  $E$ scopia continua **110** kV, 3,0 mA

**Medición A2: (área de trabajo A2) Escopia continua 110 kV, 3.0 mA**

**Medición 8: (área de trabajo Bl escopia continua 110 kV, 3.0 mA**

**Arco en <sup>e</sup> vertical, Intenslficador de imagen abajo** ¿"

 $\widetilde{C}$ USTAVO ESCUPEIN lNT£.~"&D**S.A.**

 $\ddot{\phantom{0}}$ 

 $\frac{109}{\text{a}}$ , GOD , Tecnico-mine 1 5185

**Manual de instrucciones Página** 17 **de** 23

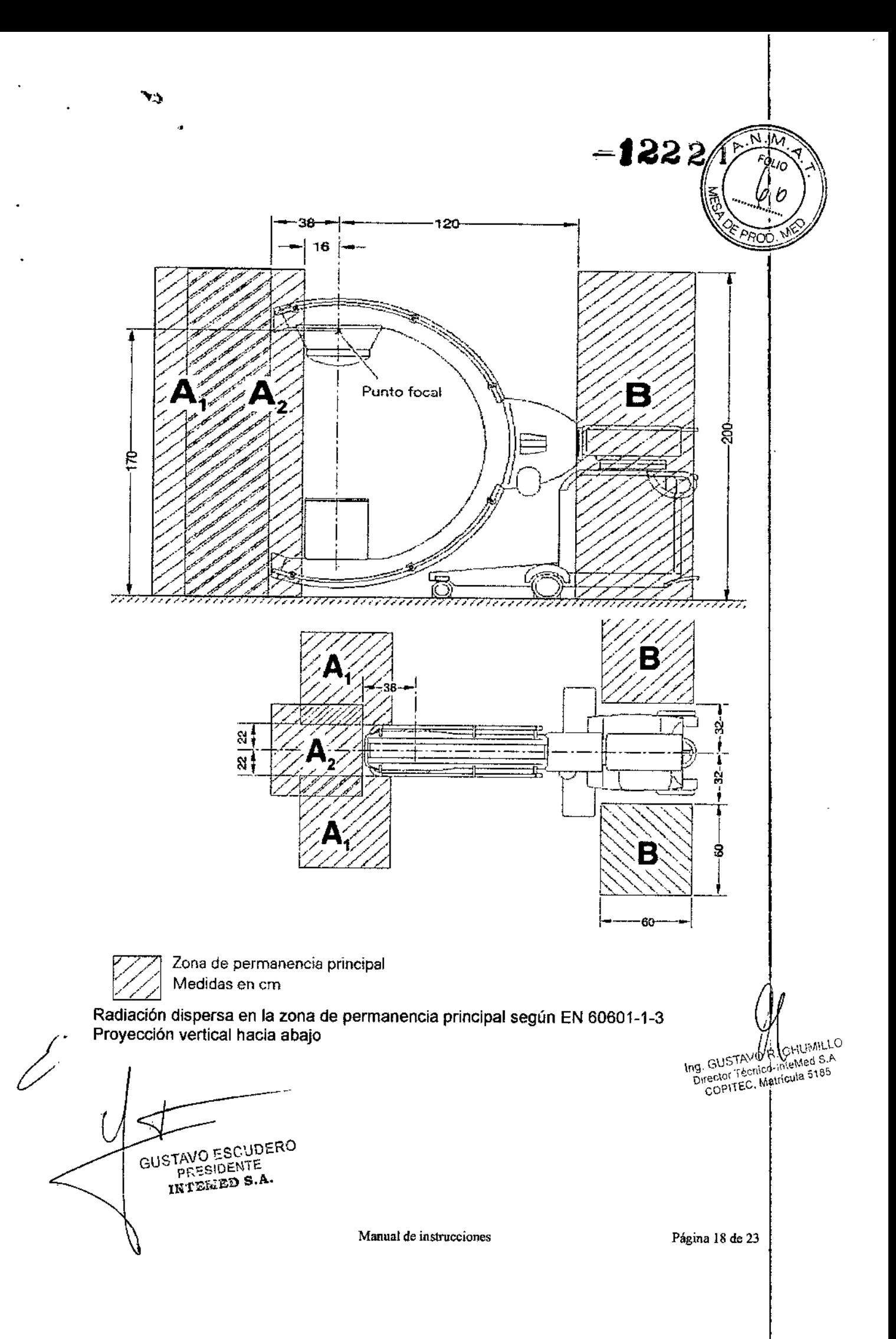

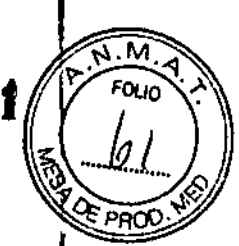

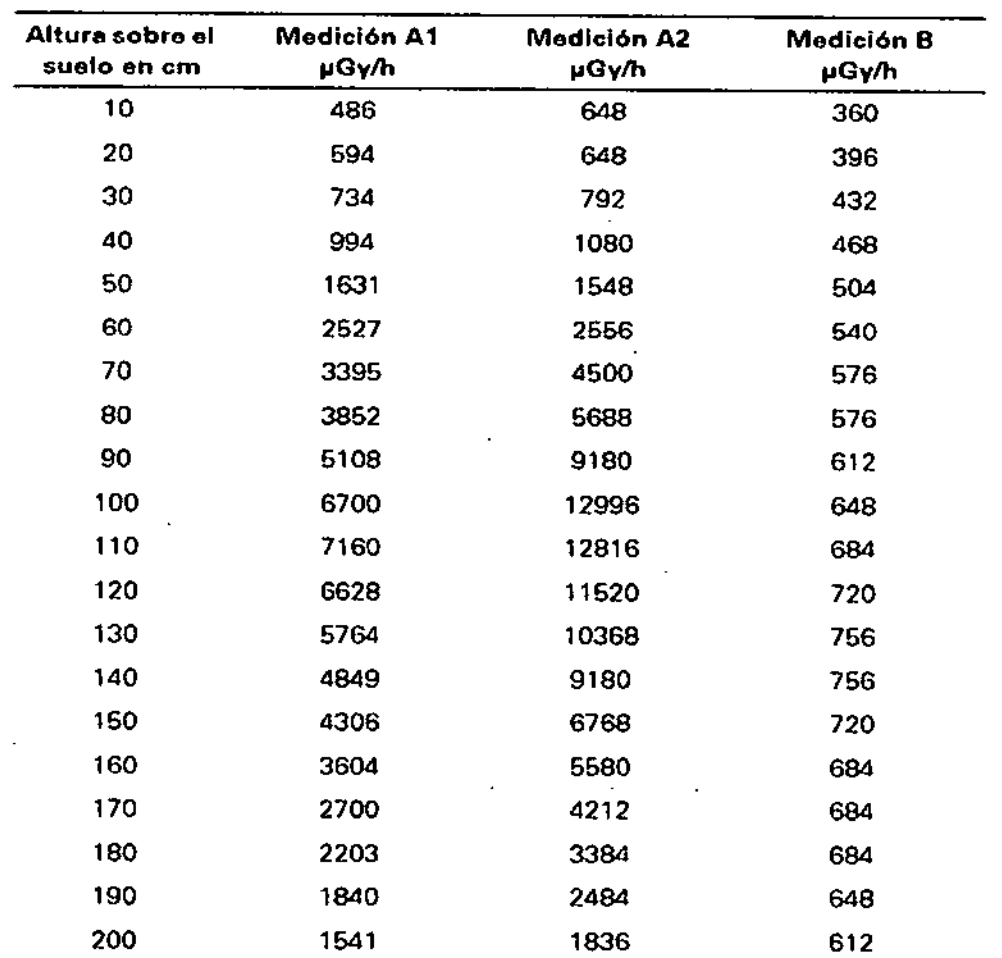

**Medicion A1: (área de trabajoAl) Escopia continua 110 kV. 3.0 mA**

**Medicion A2: {áreade trabajo A21 Escopia continua 110 kV. 3.0 mA**

**Medicion B: (área de trabajo SI Escopiacontrnuo 110 kV. 3.0 mA**

**Radiación dispersa máxima en el área de trabajo Condiciones de medición**

**Los valores son válidos para escopla continua 110 kV, 3,0 mA, fantoma de agua 25 x 25 x 15 cm en el centro del haz central sobre el intensificador de Imagen.**

l -<br>L' GUSTAVO ESCUDERO STAVO ESCUPE

IM MILLON CONTROL CONTROL CONTROL INTERNATION **A** MILLO

**MzmullI de instrucciones Pigina 19 de 23**

 $\lambda$ 

 $\pmb{\cdot}$ 

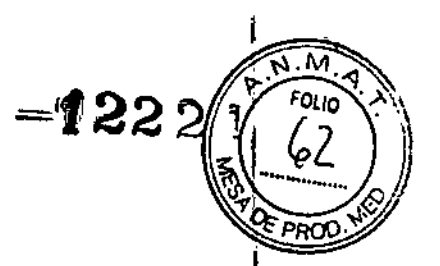

#### Aroo an C vertleal. Intensificador en la parte superior

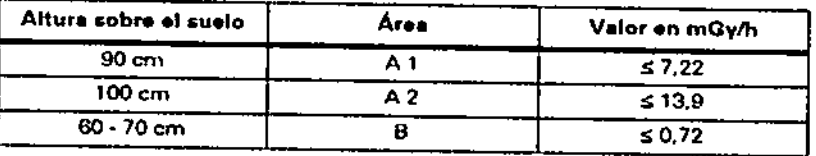

Arco en C vertical, Intenslficador de

Imagen abajo

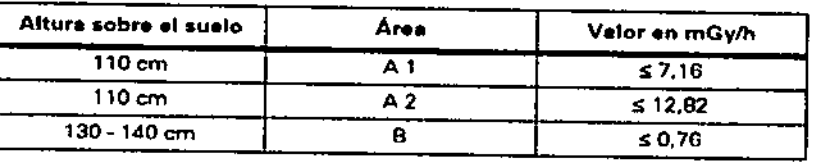

Interrupción de la radiación en todos los modos de funcionamiento

Los interruptores manual y de pedal están diseñados como pulsadores.

La radiación se interrumpe inmediatamente al soltar el elemento de mando correspondiente 0, en otros modos de funcionamiento, tras completarse la imagen almacenada.

*3.11. Las precauciones que deban adoptarse* en *caso de cambios del funcionamiento del producto médico*

Mensajes de error en el sistema de arco en C

Cuando se detecta un fallo, se desactiva el sistema ARCADIS. En el panel de mando del sistema de arco en C aparece un mensaje de error:

Además, los fallos también se visualizan en el monitor izquierdo.

O Todas las funciones esenciales del sistema se comprueban automáticamente cada vez que se conecta ARCADIS.

O Durante el funcionamiento de rutina ARCADIS se vigila ininterrumpidamente.

a Los mensajes de error temporales como p. ej. N° <sup>5901</sup> se pueden cancelar pulsando cualquier bot6n en el sistema de arco en C (excepto botones de subidalbajada vertical y frenos del arco en C).

a Los mensajes de error no temporales como p. ej. <sup>4131</sup> <sup>6</sup> <sup>5154</sup> no se pueden cancelar. SI aparecen estos errores, ya no podrá conectar la radiaci6n. Avise inmediatamente al Servicio Técnico.

Los mensajes de error 7309 (diafragma iris del emisor), 7009 (diafragma de ranura) y 7409 (diafragma Iris de la cámara TV) son mensajes de error temporales que pueden producir una carga de dosis innecesaría para el usuario y el paciente si se continua el tratamiento.

Si los errores se producen repetldamente, desconecte ARCADIS y avise al Servicio de Atención al Cliente. Antes guarde el archivo de registro con la grabación de las actividades del sistema (Menú Opciones > Guardar registro,). Además, anote la siguiente infonnación:

a Número de error <sup>y</sup> hora <sup>a</sup> la que ocurrió el error

(JModo de funcionamtento seleccionado

a ¿Estaba activada la radiación cuando se produjo el error?

Q ¿El error está relacionado con un algún proceso de funcionamiento?

Si se producen fallos de los indicadores de radiación, contacte con el Servicio Técnico<br>de Siemens.

GUSTAVO ESCUDEF TAIO ESUNTE IKT DENTE

Manual de instrucciones entre Página 20 de 23

e Gustavo n GHL Ing. GUSTAVU ...<br>Director Técnico Inteliced S165 COPITEC, Matricula 5185

 $-12221$ 

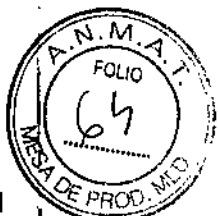

Si falla la alimentación, se oye una señal (hasta 10 min.) cuando el sistema cambia al sistema de alimentación ininterrumpida (SAl).

## ,Desconexión del conector de red

Una vez se extrae el conector de alimentación de red, el sistema de alimentación ininterrumpida (SAl) suministra tensión al sistema de formación de imagen y al pantalla izquierdo, hasta que ARCADIS se desconecta completamente.

Cuando se extrae el enchufe de red, el cambio a la alimentación con SAl hará que suene una señal. El SAI se desconecta transcurridos 10 min. como máximo.

En cuanto se restablece la alimentación de red, se recarga la batería del SAI.

Recuerde que la vida útil de la batería del SAl es limitada.

## PARO de emergencia

A la primera señal de peligro a causa de los desplazamientos motorizados, pulse inmediatamente el interruptor rojo de PARO DE EMERGENCIA en la unidad electrónica del sistema de arco en C (ver flecha).

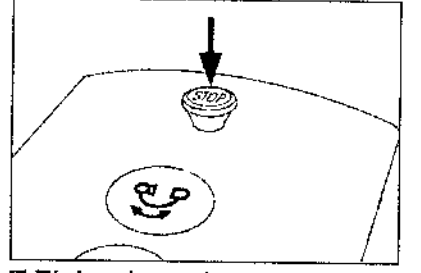

 $\blacksquare$ El desplazamiento vertical a motor se interrumpirá de inmediato.

I;JCon la opción 3D se interrumpe inmediatamente el desplazamiento automático del arco en C.

OEsto no afecta a las demás funciones del sistema.

Desbloquee el botón sólo una vez eliminado definitivamente el peligro.

O El botón se desbloquea girándolo suavemente en sentido horario.

## Protección contra incendios

Avise al Servicio de Atención al Cliente de Siemens antes de volver poner en servicio ARCADIS, pues en caso de daños por incendio puede ser necesario efectuar tareas/de saneamiento.

## **STOP**

**Advertencia** 

En caso de incendio

¡El fuego o los rescoldos pueden producir gases o vapores tóxicos!

+Oesconecte inmediatamente ARCADIS.

+Extraiga el cable de alimentación del enchufe de pared.

+ Como parte de la formación en seguridad laboral, informe a todo el personal de los procedimientos correctos en caso de incendio.

## Protección contra sobrecargas

En el modo de escopia se permite la radiación prolongada y continua a máxima carga del tubo. Sin embargo, esto puede provocar que el emisor de rayos X se caliente. Por este motivo, el emisor de rayos X posee un sistema de vigilancia térmica. En caso necesario, se reduce la potencia en todos los modos de funcionamiento, en SUB/Roadmap con la siguiente escena/máscara nueva.

Si la t $#$ mperatura alcanza ≥ 50 °C,

GUSTAVO ESCUDERO PRESIDENTE INTEMED S.A.

Manual de instrucciones Página 22 de 23

¡ MillO ed S.A. \$5185

Ing. GUST\*VO." ng, GUST<sup>A</sup>VO <sup>17</sup> V<br>Director Thurston V COPITEC, Matricy

el 222<br>El se enciende el indicador de temperatura en el panel de mando del sistema de arco en  $\left(\begin{array}{cc} \sqrt{3} & N \ \sqrt{2} & \sqrt{2} \\ \sqrt{2} & \sqrt{2} \\ \sqrt{2} & \sqrt{2} \end{array}\right)$ 

IJ en ESCOPIA y ESCOPIA pulsada, la curva característica seleccionada cambia a 81 al final de la radiación.

Si la temperatura alcanza  $\geq 60$  °C,

<sup>I</sup> Ola curva característica seleccionada cambia a 81 durante la radiación en ESCOPIA y ESCOPIA pulsada.

Si la temperatura alcanza  $\geq 70$  °C,

D el indicador de temperatura en la consola de mando del sistema de arco en C 'parpadea.

q la radiación se anula y no se puede volver a conectar. Si la temperatura cae por debajo de 50 °C

O se vuelve a seleccionar automáticamente la curva característica que en su momento fue reemplazada. Advertencia

•

Concentración inflamable de gases anestésicos en la sala de exploración. ¡Peligro de explosión!

**+No** utilice ARCADIS en un entorno de estas características.

*3.13. Información Suficiente sobre el medicamento* o *los medicamentos que el producto médico de que trate* esté *destinado* a *administrar, incluida cualquier restricción en la elección de* sustancias *que* se *puedan suministrar N/A*

*3.14. Eliminación*

Es posible que para su producto existan disposiciones legales locales para la gestión de residuos.

Q Si desea retirar el producto del servicio, tenga en cuenta que pueden existir normas legales vigentes que regulen expresamente la gestión de residuos del equipo. Recomendamos que consulte con el Servicio de Atención al Cliente de Siemens para asegurar que se cumplen estas normativas legales y evitar posibles daños medioambientales al eliminar el producto.

Q Las baterías y el embalaje se deben eliminar de modo ecológico según las normativas nacionales.

Q l.as cubiertas estériles desechables (1.1.,arco en C) deben eliminarse según las disposiciones nacionales o las normas del hospital.

Q Si desea más información sobre la eliminación del producto, consulte la documentación técnica.

*3.15. Los medicamentos incluidos en el producto médico como parte integrante del mismo, conforme al Item* 7.3. *del Anexo de la Resolución GMC* N° 72/98 *que dispone* 3.11<br>| misi<br>|- sob.<br>| N/A *sobre los Requisitos Esenciales de Seguridad* y *EfICacia de los productos médicos.* N/A

\llO .. .. . r..TPN()R.C <sup>A</sup> *3.16. El grado de precIsión atnbUldo* a *los productos médiCOSde medl~~'ij.-¡:''''~¡'G-\:'\*5d1 <sup>5</sup> -  $N/A$ :  $D_{\text{IC}}$  Direction  $D_{\text{IC}}$  Direction  $D_{\text{IC}}$  Direction  $D_{\text{IC}}$ 

 $\mathfrak{g}$ 

GUSTAVO ESCUDERO PRESIDENTE INTEGED S.A. Manual de instrucciones Página 23 de 23

¿

1222